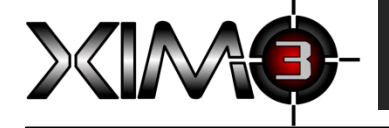

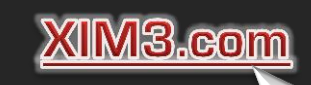

# **Quick Start Guide**

**Congratulations on your purchase of XIM3!** Designed by gamers for gamers, XIM3 (short for Xbox 360 Input Machine) provides the **best** possible mouse and keyboard (and more) solution for the Xbox 360. XIM3 is focused on **quality gaming experiences**. Fully customizable, XIM3 has the flexibility to adapt your gaming-grade PC input peripherals to your favorite Xbox 360 games. Through advanced technology called **Smart Translators**, XIM3 is able to provide a level of mouse **precision** unachievable by any other gaming adapter available.

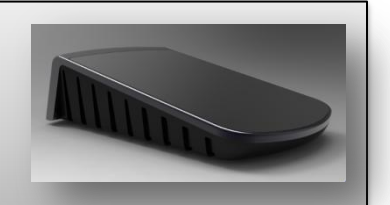

Visit **www.XIM3.com** for the community **forum**, **instructional videos**, and latest **Smart Translators** and **firmware** available for download.

## Connect your XIM3 **1 2** The HUD

Connecting up your XIM3 is as easy as hooking up a USB hub to your PC.

Connect your **mouse**, **keyboard** (or joystick), and **wired Xbox 360 controller** to your **XIM3**. Then, connect your **XIM3** to your **Xbox 360**.

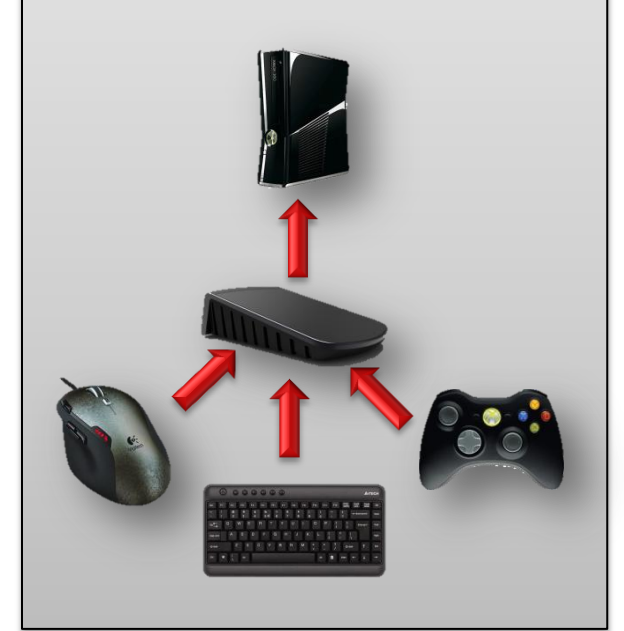

The **HUD** is the first screen you'll see on your XIM3. It'll show you what type of **devices are connected**, what **configuration** is active and

what controller **signals** your XIM3 is sending to your Xbox 360.

**IMPORTANT**: You must have your **wired Xbox 360 controller connected** as you'll use it to navigate your XIM3's onboard user interface (UI).

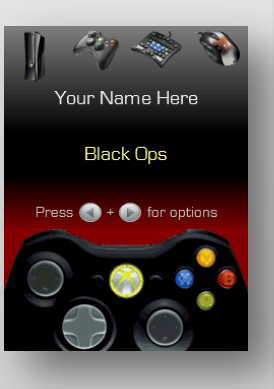

From the HUD, you can enter XIM3's **configuration system**. To do so, press **START** and **BACK** on your controller at the **same time**:

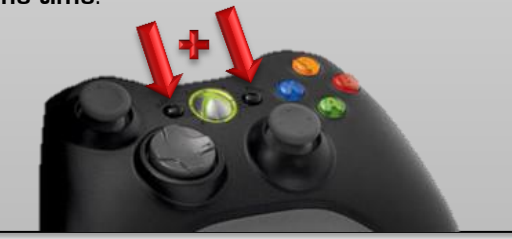

### Copyright © 2011 XIM Technologies. All rights reserved.

## **3** Configurations

A configuration (or **config**) is how you map your mouse and keyboard to your Xbox controller's buttons and sticks. The **Options** screen is where you can **manage** configs and other settings.

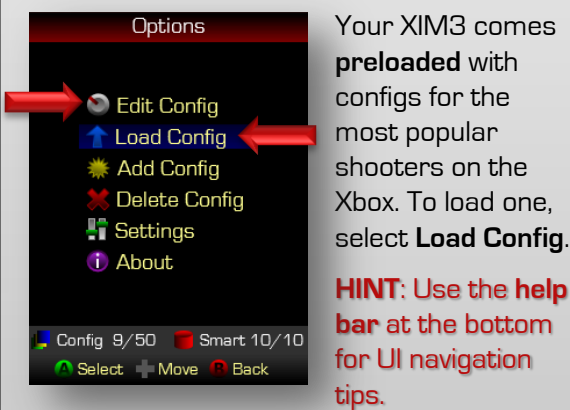

shooters on the Xbox. To load one, select **Load Config**.

**bar** at the bottom for UI navigation

No two gamers play the same way. XIM3's **flexibility** enables you to tune to your gaming hardware, setup, and style.

Use **Edit Config** to modify **mouse sensitivity**, **button mappings**, and **more**.

# **Quick Start Guide**

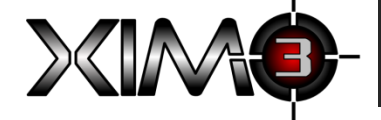

**4**

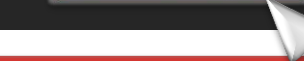

Configuring your mouse

**Edit Config** is used to set how your gaming hardware is mapped to the Xbox controller's **Right Stick**, **Left Stick**, and **Buttons**. Your mouse controls your aim in-game, so, it is typically mapped (bound) to the **Right Stick** of the controller.

Xbox games are designed for controllers, not mice, and every game is different. So, this is where you get to take advantage of XIM3's sophisticated **Smart Translator** technology to ensure you have the best possible precision gaming experience with minimal settings. (For games that don't have Smart Translators, the general-purpose Standard Translator is available for use.)

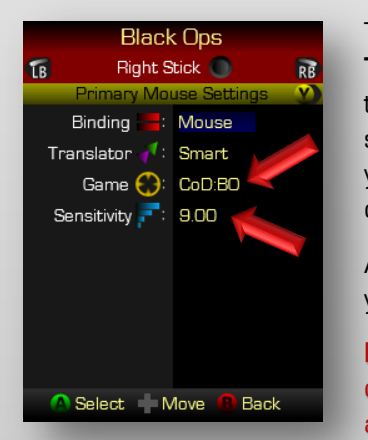

The **Game** setting is used to specify what **Smart Translator** to use in the configuration. Remember that a Smart Translator is **game-specific**, so, make sure to always use the correct one for the game you are targeting for your configuration. Your XIM3 can hold up to 10 Smart Translators at a time.

Adjust the **Sensitivity** setting to control how fast your aim moves.

**HINT**: Your mouse remains active during configuration so you can quickly 'preview' and then adjust your settings.

When "aiming-down-sight" (zooming) in a shooter, you may need to increase your Sensitivity if aiming is slowed by the game. For this, select **Secondary** mouse settings (by pressing **Y**) to configure alternate behavior. Make sure to bind your zoom button to the Secondary activation toggle.

**IMPORTANT**: Make sure your gaming mouse is set to its **highest-possible DPI setting** and your **in-game sensitivity is at maximum** (such as "10-Insane" for Halo and Call of Duty). Otherwise, your gaming experience will not be optimal.

When done, press **RB** to switch to the **Left Stick** configuration screen to map your keyboard (or joystick) for control of your in-game movement.

## **5** Mapping buttons

Use **LB** or **RB** on your controller to flip to the **Buttons** screen. Press **A** to start mapping buttons.

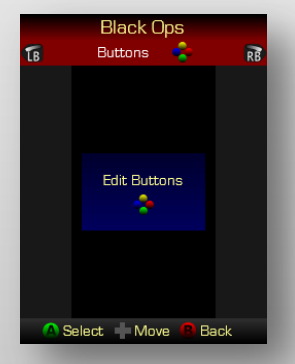

## **Button mapping** is simple:

- 1. Press a button on your **Xbox controller**
- 2. Press the button on your **mouse**, **keyboard**, or **joystick** you want to map it to
- 3. Repeat
- 4. Press and **hold A** on your controller when done

## **HINT**: To **view** your current button mappings, just press the buttons on your controller you want to see.

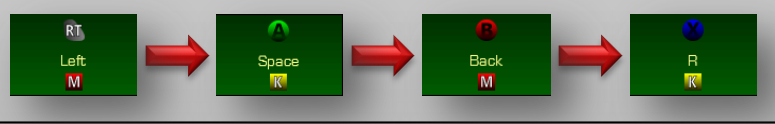

## **6 6** Setting your name

Personalize your XIM3 with your GamerTag. From the **Options** screen, select **Settings** and then edit your **Name**.

## **7 Join the community!**

Get the most out of your XIM3 by joining and participating in our community **forum** (**http://XIM3.com/community**) and share tips, tricks, and suggestions with other XIM gamers.

**Thank You!** The XIM3 Team